# **Moodle** für Lehrende

Das Learning Management System an der TU Darmstadt

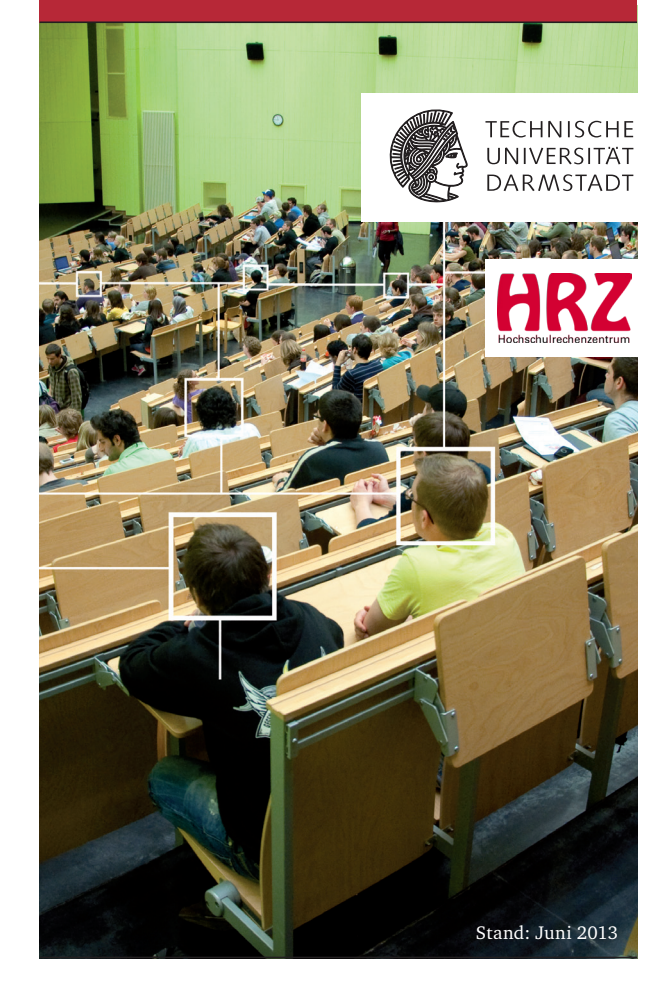

#### Was ist Moodle?

Bei Moodle handelt es sich um ein Learning Management System (LMS). Es kann genutzt werden, um den Studierenden veranstaltungsbegleitendes Material zur Verfügung zu stellen und um die Kommunikation zwischen Studierenden und Lehrenden zu optimieren. Den Anforderungen des kollaborativen Lernens stellt sich Moodle sowohl mit synchronen (Chat-Funktion) als auch asynchronen Instrumenten (z.B. Foren, Wikis, Glossar, FAQ).

Moodle ist auf virtuelle Lern- und Arbeitsräume ausgelegt, in denen Lehr- und Selbstlernmöglichkeiten angeboten werden. Mit Hilfe von Online-Tests überprüfen Studierende ihr Wissen und erzielen eine bessere Prüfungsvorbereitung. Lehrende haben die Möglichkeit, auf abgegebene Texte und Dateien Feedback zu geben und sie zu bewerten. Für die Abgabe von "Aufgaben" können sie Fristen vorgeben.

# Login (TU-ID)

Einloggen können Sie sich mit Ihrer TU-ID auf *moodle.tu-darmstadt.de*

Unter *www.hrz.tu-darmstadt.de/accountverwaltung* aktivieren Sie Ihre TU-ID, ändern Sie Ihr persönliches Passwort und erhalten Sie weitere Informationen.

#### Kurse beantragen

Zwischen TUCaN und Moodle gibt es eine direkte Verbindung: Bei der Bearbeitung der Lehrveranstaltung in TUCaN können Sie nun mit wenigen Klicks einen Moodle-Kurs anlegen. Details der Veranstaltungsbeschreibung

werden automatisch übernommen und müssen nicht mehr zusätzlich in Moodle eingetragen werden. Eine Anleitung finden Sie unter "Links, Tipps und Hilfe".

Bitte beachten Sie, dass der Moodle-Kurs erst für Studierende sichtbar wird, wenn Sie ihn in Moodle für Teilnehmer/ -innen verfügbar schalten. Auf diese Weise können Sie den Kurs in Ruhe vorbereiten.

Das Anlegen des Moodle-Kurses in TUCaN erfolgt mit der Bearbeitung der Lehrveranstaltung bis zur jeweiligen Frist:

- **1.3. für das Sommersemester**
- **1.9. für das Wintersemester**

Wenn Sie nach dieser Frist den Moodle-Kurs mit der TUCaN-Schnittstelle anlegen möchten, bitten Sie Ihr Studienbüro, die Lehrveranstaltungsbeschreibung wieder freizuschalten, damit Sie den Eintrag vornehmen können.

Alle Studierende, die sich in TUCaN zur Lehrveranstaltung anmelden, werden automatisch in den entsprechenden Moodle-Kurs eingetragen und müssen sich nicht mehr dort anmelden. Dies gilt auch für nachträglich angelegte Kurse.

#### Bedienung und wichtige Werkzeuge

Moodle unterscheidet zwischen **Aktivitäten,** wie Foren, Wikis, Tests, Aufgaben, Glossaren, Datenbanken oder Chats, und **Arbeitsmaterialien**, beispielsweise Textseiten, Textfelder, Links oder Verzeichnisse und Dateien.

Mit der Funktionalität "Bedingte Aktivitäten" haben Sie die Möglichkeit, die Freigabe einer Aktivität an bestimmte Bedingungen zu knüpfen. Die Aktivität wird z.B. erst zu einem bestimmten Termin freigegeben, wenn eine andere Aktivität erledigt oder eine bestimmte Bewertung erzielt wurde.

#### Foren

Foren stellen das zentrale Kommunikationselement in Moodle dar. In allen Moodle-Kursen gibt es ein voreingestelltes Nachrichtenforum, in dem nur die Lehrenden Beiträge erstellen können. Die Teilnehmer/-innen sind standardmäßig für das Nachrichtenforum abonniert, wodurch sie über neue Einträge per E-Mail benachrichtigt werden.

Das Forum ist, wie alle Elemente in Moodle, auf der Startseite des Kurses verlinkt. Zusätzlich können Sie weitere Foren erstellen, die auch den Teilnehmer/-innen das Erstellen von Diskussionsthemen erlauben. Auf diese Weise können Teilnehmer/-innen Foren dazu nutzen, Fragen zu stellen, Nachrichten auszutauschen und gemeinsam Dateien zu nutzen.

## Wikis

Mit Hilfe eines Wikis kann gemeinsam oder alleine an Texten und Projekten gearbeitet werden. Beispielsweise können mit Hilfe des Wikis Arbeitspapiere, Literatur- oder Linklisten, Protokolle, Konzepte usw. erstellt und fortgeführt werden.

# Tests

Anhand unterschiedlicher Fragetypen (z.B. Multiple-Choice-Fragen, Wahr-Falsch-Fragen und Kurzantwort-Fragen) können Sie Tests als Lernkontrolle für die Studierenden einsetzen. Die Fragen werden in einer Fragendatenbank gespeichert. Sie stehen im gesamten Kurs zur Verfügung und können auch für andere Kurse wiederverwendet werden.

# **Aufgaben**

Sie können Aufgaben stellen, die von den Studierenden durch das Einsenden von Texten oder Dateien gelöst werden. Sie haben dabei den Überblick, welche Kursteilnehmer Lösungen eingereicht haben, können diese individuell bewerten und Rückmeldungen geben.

## Mitteilungssystem

**Über das Mitteilungssystem von Moodle können Sie anderen Benutzern persönliche Nachrichten zukommen lassen. Moodle informiert Sie mit E-Mail-Benachrichtigungen und Pop-Ups automatisch, sobald Sie neue Mitteilungen erhalten. Als Lehrende/-r können Sie allen oder einzelnen Teilnehmern Nachrichten senden.**

### Dateien

Dateien können Sie als Arbeitsmaterial in Ihren Kursen hochladen. Bitte beachten Sie, dass die maximale Dateigröße bei 50 MB pro Datei liegt. Wenn Sie größere Dateien wie Vorlesungsaufzeichnungen zur Verfügung stellen wollen, können Sie dafür Helios, einen Medienserver der TU Darmstadt, nutzen. Den dafür nötigen Zugang richten wir Ihnen auf Anfrage gerne ein.

#### Support

Sollten Sie Probleme mit oder Fragen zu Moodle haben, stehen Ihnen unter den nachstehenden Links zahlreiche Informationsangebote zur Verfügung.

Bitte beachten Sie auch die Moodle-Dokumentationen, die sich in Moodle fast auf jeder Seite am unteren Ende befinden. Bei weiteren Fragen ist das Moodle-Team gerne für Sie da!

Zur Besprechung Ihres Veranstaltungskonzepts und den Unterstützungsmöglichkeiten durch Moodle können Sie gerne einen Beratungstermin mit uns vereinbaren!

# Links, Tipps und Hilfe

**Weitere Infos zu Moodle** www.e-learning.tu-darmstadt.de/moodle

**Moodle-Plattform** https://moodle.tu-darmstadt.de

#### **Moodle-FAQ**

www.e-learning.tu-darmstadt.de/moodle/faq

**Anleitung zum Anlegen des Moodle-Kurses in TUCaN** www.tu-darmstadt.de/tucan-moodle-anleitung

# moodle

Kontakt

Moodle-Support-Team im Hochschulrechenzentrum (HRZ) Tel: +49 6151 16-71130 E-Mail: moodle@tu-darmstadt.de